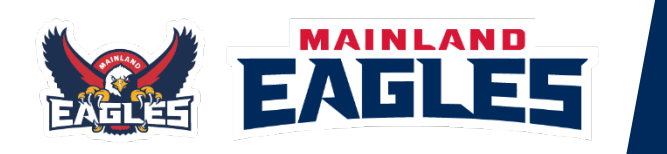

**Mainland Eagles Academy**<br>"The role of the Mainland Eagles Academy is to support development pathways for<br>Coaches & junior players throughout the South Island to open opportunities for<br>National teams, US College scholarshi

W: https://mainlandeagles.com/ E: gm@crbf.org.nz A: Unit 4/71 Gloucester Street, CHCH 8013

## **HOW TO ADD WELLNESS ENTRIES INTO OUG**

Track and monitor athlete's physical and mental wellbeing as well as hours slept and sleep quality in one simple screen. The platform provides a quick and easy mechanism for athletes to enter daily wellness. Athletes are required to enter in Wellness information daily first thing in the morning, so that data is accurate.

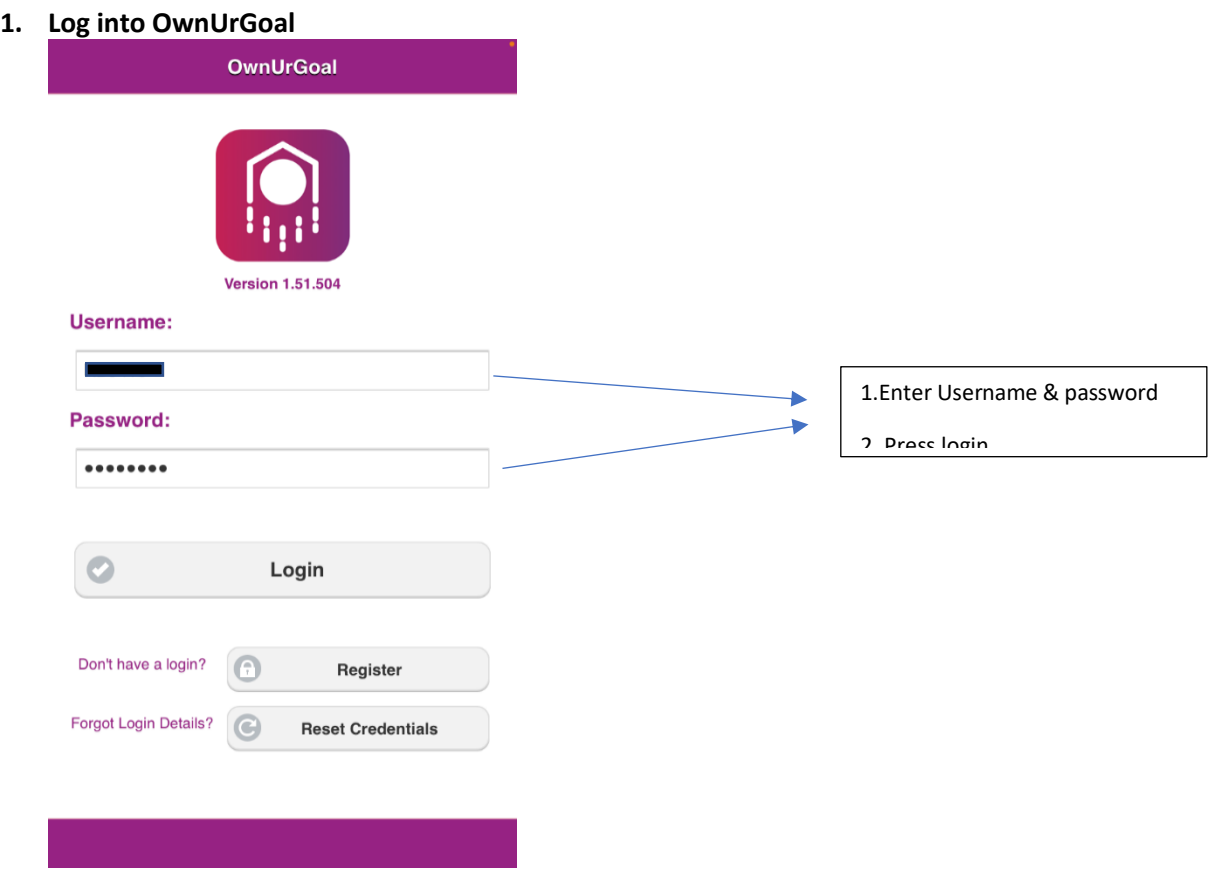

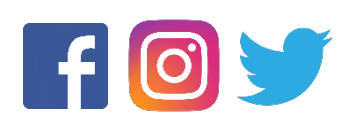

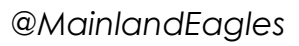

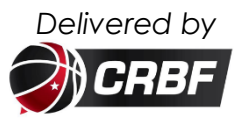

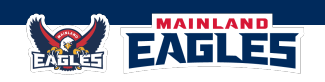

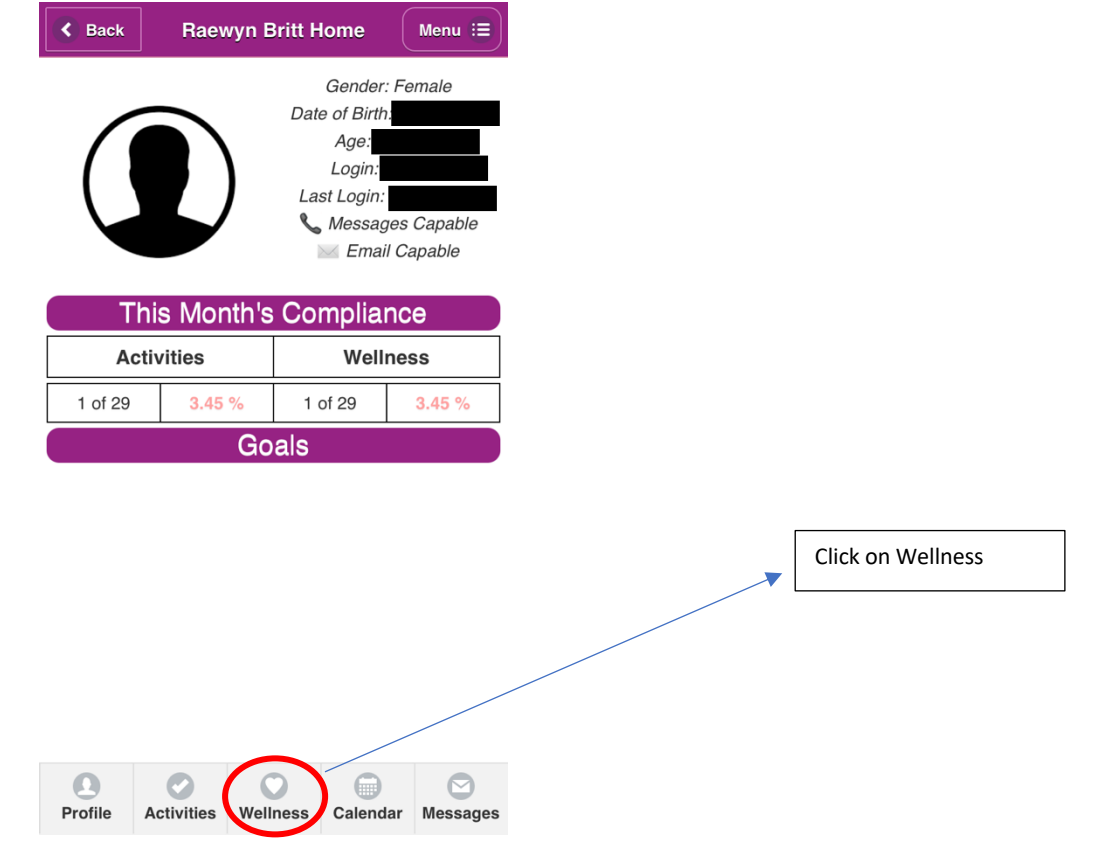

**Mainland Eagles Academy** *"The role of the Mainland Eagles Academy is to support development pathways for coaches & junior players throughout the South Island to open opportunities for National teams, US College scholarships & career pathways."*

**2. Click on the Wellness button at the bottom of the screen** 

**3. Click on the + button in the top right hand corner**

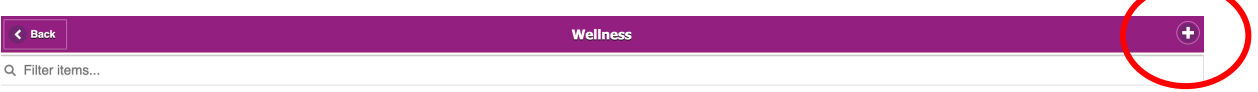

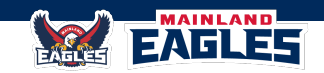

**4. Fill in Wellness details by clicking on the Down arrows for each section. Rate each section out of 7. Very rarely will scores be 1-2 or 6-7. Most scores will be around 3-5 however it is important to be honest when loading your wellness.**

**Mainland Eagles Academy** *"The role of the Mainland Eagles Academy is to support development pathways for coaches & junior players throughout the South Island to open opportunities for National teams, US College scholarships & career pathways."*

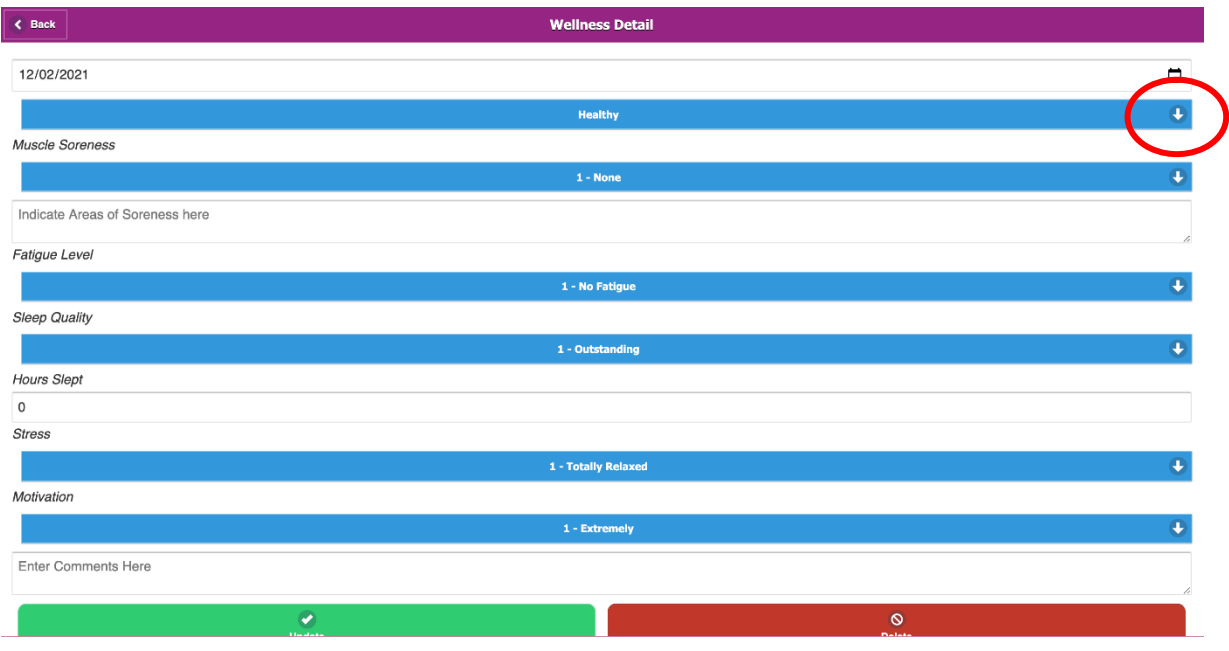

- **5. If you are sick, please provide details of symptoms in the Comments section.**
- **6. Then press Update to save the entry**